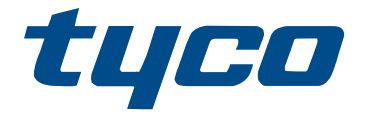

# HSM3632/HSM3664 Instructions d'installation de l'annonciateur graphique

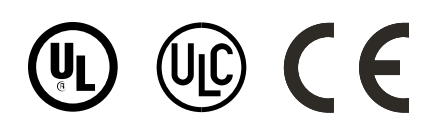

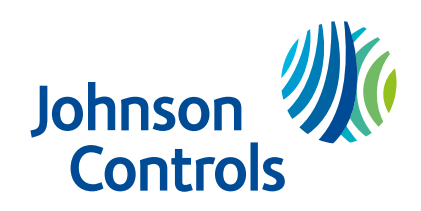

# Table des matières

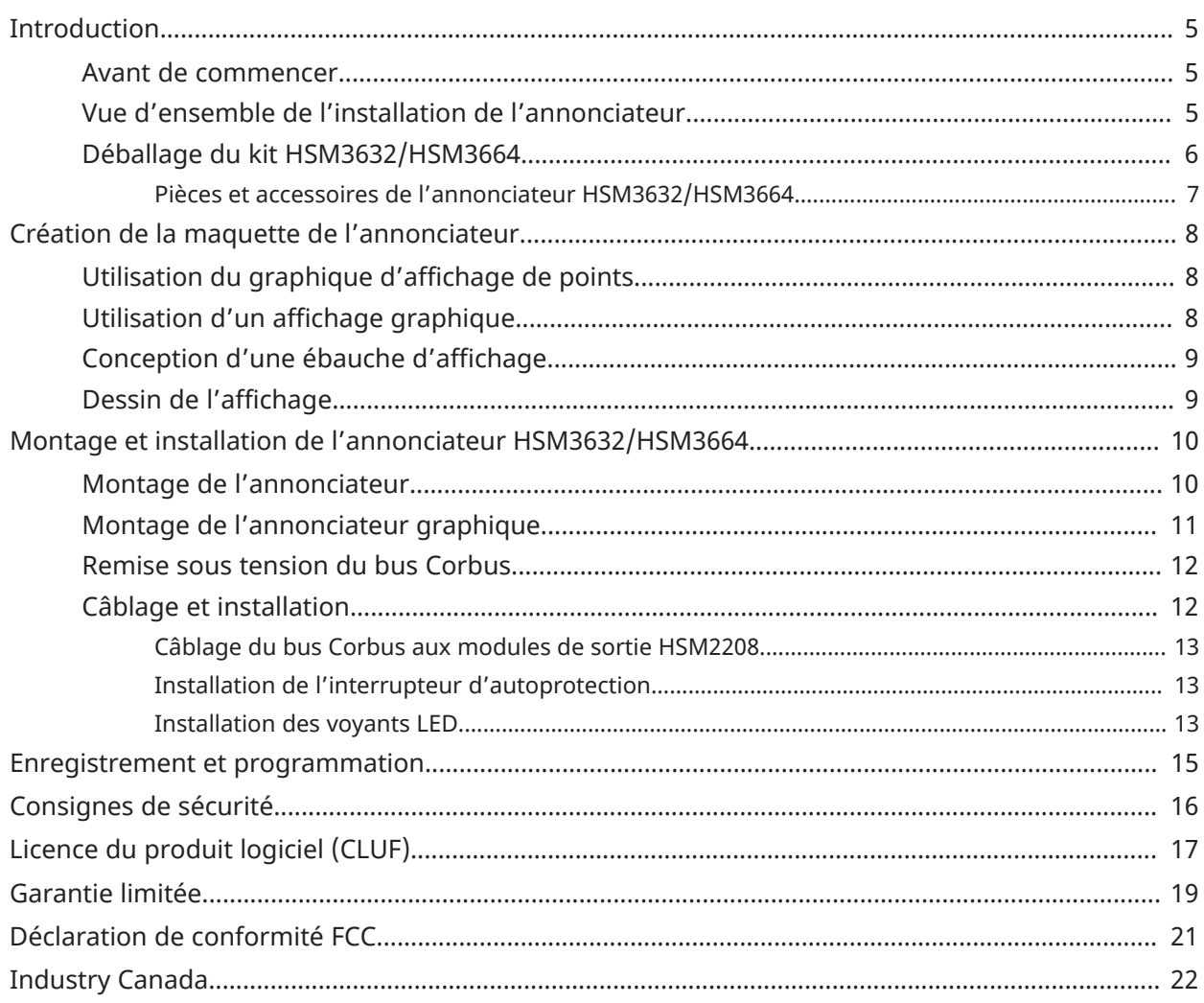

# <span id="page-4-0"></span>Introduction

Les kits HSM3632 et HSM3664 sont des annonciateurs graphiques qui permettent d'ajouter un affichage graphique reflétant l'état et le fonctionnement du système de sécurité. L'affichage graphique indique les ouvertures et les fermetures de zones, les problèmes détectés, le fonctionnement du dispositif et l'état du système. Ce type d'affichage est très utile pour montrer aux utilisateurs l'endroit exact du bâtiment où se situent les zones ouvertes ou en alarme. Le modèle HSM3632 permet d'afficher 32 événements, et le modèle HSM3664, 64.

La zone d'affichage du modèle HSM3632 est de 216 × 279 mm (8½ × 11 po). Le modèle HSM3632 est conçu pour les bureaux, les usines de production et les applications résidentielles.

L'annonciateur graphique HSM3664 est doté d'un écran d'affichage de 279 × 432 mm (11 × 17 po). Le modèle HSM3664 convient aux grandes installations, telles que les usines de production, les entrepôts, les immeubles de bureaux et les immeubles d'habitation.

**Remarque :** Ce manuel contient des informations sur les limitations relatives au fonctionnement et à l'utilisation du produit, ainsi que sur la responsabilité limitée du fabricant. Lisez attentivement le manuel dans son intégralité.

### <span id="page-4-1"></span>Avant de commencer

Le présent manuel décrit la procédure d'installation d'un annonciateur HSM3632 ou HSM3664 sur un système de sécurité PowerSeries Pro (HS3032/HS3128/HS3248) ou PowerSeries Neo (HS2016/ HS2032/HS2064/HS2128).

Avant d'installer l'annonciateur, procédez comme suit.

1. Planifiez l'installation et le câblage du système de sécurité (voir le manuel d'installation de la centrale).

2. Installez la centrale d'alarme, puis installez et enregistrez au moins un clavier qui sera utilisé pour la programmation. Consultez le manuel d'installation de la centrale.

3. Installez et enregistrez les modules extenseurs de zones. Consultez le manuel d'installation de la centrale et les fiches d'installation des modules.

4. Installez et enregistrez tous les détecteurs aux emplacements prévus.

### <span id="page-4-2"></span>Vue d'ensemble de l'installation de l'annonciateur

- Déterminez les zones et les événements à indiquer.
- Choisissez d'utiliser la maquette d'affichage de points fournie ou de créer votre propre maquette d'affichage graphique.
- Déballez le kit de l'annonciateur et vérifiez que toutes les pièces nécessaires sont présentes.
- Si vous utilisez votre propre maquette de graphique, créez une ébauche qui vous servira lors de la configuration et du test de l'annonciateur.
- Montez l'annonciateur (voir [Montage de l'annonciateur\)](#page-9-2).
- Choisissez un emplacement approprié pour l'installation de l'annonciateur et utilisez les outils adéquats pour monter son armoire.
- Déterminez s'il est nécessaire de remettre sous tension le bus Corbus. Au besoin, installez le module HSM3204. Consultez les instructions d'installation du module HSM3204.
- Débranchez l'alimentation du système et câblez l'annonciateur (voir [Câblage et installation](#page-11-2)).
- Rétablissez l'alimentation électrique du système, puis effectuez la programmation, l'enregistrement des modules et la programmation des sorties PGM (voir le manuel d'installation de la centrale).
- Remplacez l'ébauche de maquette par un exemplaire finalisé de la maquette.

### <span id="page-5-0"></span>Déballage du kit HSM3632/HSM3664

Assurez-vous de disposer de toutes les pièces nécessaires.

Le kit HSM3632 comprend les articles suivants.

- Une armoire HSM3632, beige, aux dimensions 10,3" (H) x 13,3" (L) x 2,6" (P), avec une zone d'affichage de 8,5 × 11 po (216 mm × 279 mm) et suffisamment d'espace pour loger quatre modules HSM2208.
- Deux modules de sortie 8 zones HSM2208.
- Un jeu PC4600LG, quatre grilles en plastique utilisées pour maintenir en place les voyants LED derrière l'écran d'affichage.
- Matériel de montage des grilles.
- Un jeu de LED PC4600LA-M : assemblages de LED (10 rouges, 5 jaunes, 1 verte).
- Un jeu PC4632GP affichage de points/graphique.
	- 2 films transparents de 8,5 × 11 po (pour les graphiques)
	- 1 film transparent pour sérigraphie de 8,5 × 11 po (pour les annonces sous forme de points)
	- 1 feuille pour diffuseur de lumière de 8,5 × 11 po
	- 1 feuille de protection de dessus Lexan de  $8.5 \times 11$  po

Le kit HSM3664 comprend les articles suivants.

- Une armoire HSM3664, beige, aux dimensions 18,7 (H) x 13,3 (L) x 2,6 po (P), avec une zone d'affichage de 11 × 17 po (279 mm × 432 mm) et suffisamment d'espace pour loger 8 modules HSM2208.
- Quatre modules de sortie 8 zones HSM2208.
- Deux jeux PC4600LG. 8 grilles en plastique utilisées pour maintenir en place les voyants LED derrière l'écran d'affichage.
- Matériel de montage des grilles.
- Un jeu de LED PC4600LA-M : assemblages de LED (10 rouges, 5 jaunes et 1 verte).
- Un jeu de LED PC4600LA-R : assemblages de 16 LED rouges.
- Un jeu PC4632GP affichage de points/graphique.
	- $2$  films transparents de 11  $\times$  17 po (pour les graphiques)
	- 1 film transparent pour sérigraphie de 11 × 17 po (pour les annonces sous forme de points)
	- 1 feuille pour diffuseur de lumière de 11 × 17 po
	- 1 feuille de protection de dessus Lexan de  $11 \times 17$  po

#### <span id="page-6-0"></span>Pièces et accessoires de l'annonciateur HSM3632/HSM3664

Les kits d'annonciateur incluent un nombre suffisant d'assemblages de LED pour deux modules HSM2208. Si vous ajoutez des modules de sortie HSM2208 sur votre annonciateur, vous devrez commander des assemblages de LED supplémentaires à partir de la liste ci-dessous. Vous pouvez également commander l'un des jeux ci-dessous si vous avez besoin de pièces de rechange.

- Garniture encastrée PC4632FT pour HSM3632
- Garniture encastrée PC4664FT pour HSM3664
- Jeu PC4600LA-R de 16 assemblages de LED rouges
- Jeu PC4600LA-Y de 16 assemblages de LED jaunes
- Jeu PC4600LA-G de 16 assemblages de LED vertes
- Jeu PC4600LA-M d'assemblages de LED : 10 rouges, 5 jaunes et 1 verte
- Jeu PC4600LG de 4 grilles de LED pour positionner les assemblages de voyants LED
- Jeu PC4632GP d'affichage de points/graphique pour l'annonciateur HSM3632
	- 2 films transparents de 8,5" × 11" (pour les graphiques)
	- 1 film transparent pour sérigraphie de 8,5" × 11" (pour les annonces sous forme de points)
	- 1 feuille pour diffuseur de lumière de 8,5" × 11"
	- 1 feuille de protection de dessus Lexan de 8,5" × 11"
- Jeu PC4664GP d'affichage de points/graphique pour l'annonciateur HSM3664
	- 2 films transparents de 11" × 17" (pour les graphiques)
	- 1 film transparent pour sérigraphie de 11" × 17" (pour les annonces sous forme de points)
	- 1 feuille pour diffuseur de lumière de 11" × 17"
	- 1 feuille de protection de dessus Lexan de 11"  $\times$  17"

# <span id="page-7-0"></span>Création de la maquette de l'annonciateur

Le kit de l'annonciateur comprend un graphique d'affichage de points prêt à l'emploi et deux feuilles Lexan claires prévues pour créer un affichage de type graphique. Cela vous offre deux possibilités pour communiquer les informations de l'annonciateur à l'utilisateur final.

L'affichage de points permet de dresser la liste des alarmes, zones et autres événements indiqués. Un voyant LED s'allume à côté du nom de la zone ouverte ou en alarme. Un affichage de type graphique présente le système visuellement à l'aide d'un plan d'étage. Lorsque vous élaborez l'affichage, décidez avec les utilisateurs du système des éléments à indiquer et de la manière la plus claire de les représenter.

### <span id="page-7-1"></span>Utilisation du graphique d'affichage de points

- 1. Programmez l'annonciateur.
- 2. Alignez les voyants LED de la grille sur les cercles clairs du graphique.
- 3. Identifiez chaque voyant LED par une description adéquate.
- 4. Insérez le graphique dans la porte de l'annonciateur comme décrit à la section [Montage de](#page-9-2) [l'annonciateur](#page-9-2).

#### **Illustration 1 : Exemple d'affichage de points pour l'annonciateur HSM3664**

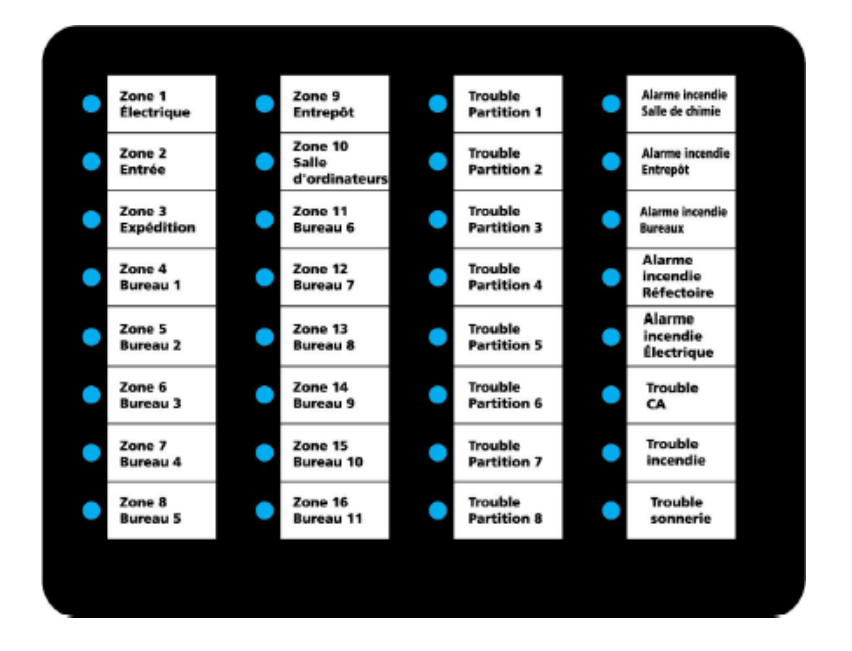

### <span id="page-7-2"></span>Utilisation d'un affichage graphique

Les kits HSM3632 et HSM3664 sont tous deux livrés avec deux feuilles transparentes vides coupées aux dimensions de l'écran d'affichage, qui peuvent servir à créer un plan d'étage des lieux.

Le symbole ⊗ indique l'emplacement des voyants LED derrière l'écran. Lorsqu'une zone est activée, le voyant LED s'allume à l'emplacement de la zone. Cet affichage est très utile pour montrer aux utilisateurs l'endroit exact du bâtiment où se situent les zones ouvertes ou en alarme.

### <span id="page-8-0"></span>Conception d'une ébauche d'affichage

Dessinez une ébauche du graphique avant d'élaborer la maquette définitive. Décidez du type et du nombre total de zones et d'événements à annoncer. Servez-vous de la grille de LED fournie pour déterminer l'emplacement des LED.

À titre temporaire, vous pouvez faire un croquis rapide de l'affichage sur du papier normal que vous photocopiez ensuite sur un transparent. Si vous dessinez l'affichage sur du papier translucide, tel que du papier calque, il est inutile d'utiliser un transparent. Placez le papier calque dans l'écran d'affichage.

Vérifiez que l'affichage est bien aligné sur l'emplacement des LED de la grille. Si nécessaire, ajustez votre modèle avant d'imprimer l'exemplaire final de votre graphique.

#### **Illustration 2 : Exemple d'affichage graphique pour l'annonciateur HSM3632**

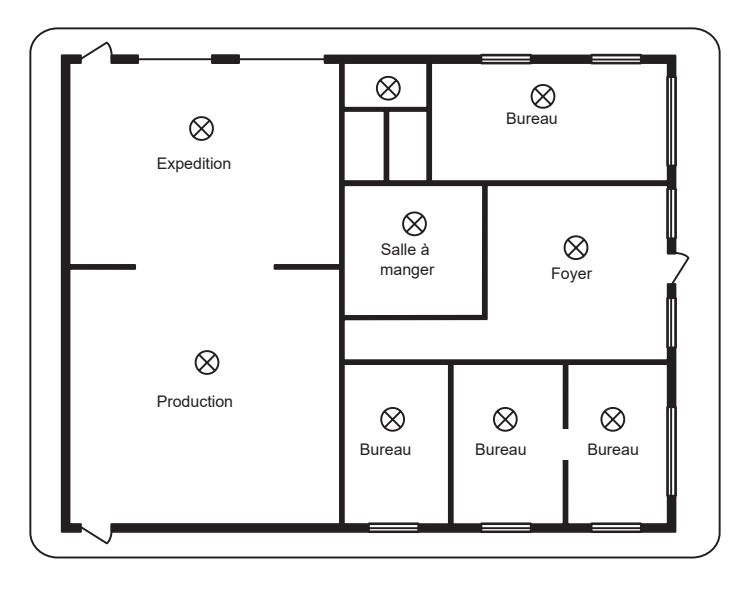

### <span id="page-8-1"></span>Dessin de l'affichage

Imprimez l'affichage graphique sur un support clair ou translucide afin de pouvoir distinguer facilement les voyants LED à travers. Vérifiez que le support papier utilisé est compatible avec les copieurs. Pour l'annonciateur HSM3664, utilisez une feuille de 279 × 432 mm (11 x 17 po) ou deux feuilles de 216 × 279 mm (8½ × 11 po) placées côte à côte.

La plupart des imprimantes permettent d'imprimer les maquettes réalisées sur ordinateur directement sur du film transparent. Lorsque votre maquette est terminée, mettez en place l'affichage. Voir [Montage de l'annonciateur](#page-9-2).

 $\odot$ **Remarque :** Vérifiez que le support transparent utilisé est compatible avec votre imprimante/ copieur.

# <span id="page-9-0"></span>Montage et installation de l'annonciateur HSM3632/HSM3664

Lisez attentivement chaque section avant de commencer.

### <span id="page-9-2"></span><span id="page-9-1"></span>Montage de l'annonciateur

Montez l'annonciateur HSM3632/HSM3664 avant de le fixer au mur.

- 1. Enfoncez les goujons de montage en nylon blanc des cartes à circuit imprimé dans les trous surélevés depuis l'arrière du panneau. Placez tous les goujons en nylon à ce stade afin de pouvoir ajouter d'autres cartes de modules de sortie plus tard, si nécessaire.
- 2. Alignez chacun des trous de montage du module HSM2208 sur trois des goujons en nylon blanc.
- 3. Enfoncez chaque module sur les goujons de montage.

#### **Illustration 3 : Emplacement des modules sur l'annonciateur HSM3632**

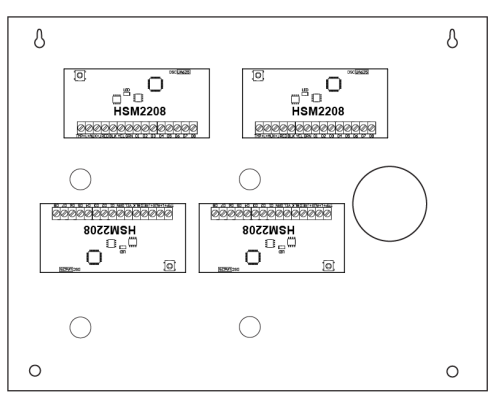

#### **Illustration 4 : Emplacement des modules sur l'annonciateur HSM3664**

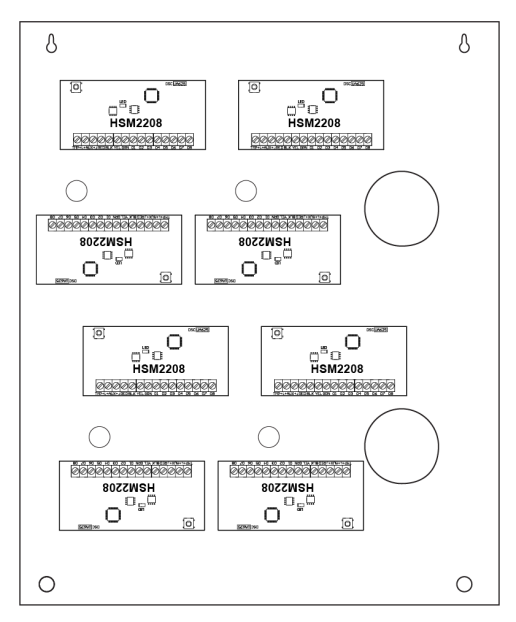

4. Placez la maquette d'affichage de l'annonciateur (soit la maquette de points fournie, soit votre propre maquette) entre la feuille Lexan transparente et la feuille Lexan blanche afin que la maquette soit visible à travers la feuille transparente.

#### **Illustration 5 : Assemblage des feuilles d'affichage graphique**

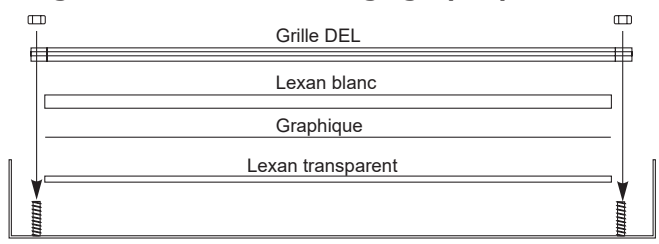

- 5. Placez les feuilles Lexan dans la zone d'affichage de la porte en tournant les faces transparentes vers l'extérieur. Vérifiez que la maquette est visible et à l'endroit lorsque la porte est fermée.
- 6. Placez l'une des grilles de LED en plastique noire sur les goujons de montage encadrant la zone d'affichage. Placez les grilles de LED en veillant à plaquer l'encoche contre la porte (voir la [Illustration 6](#page-10-1)).

#### <span id="page-10-1"></span>**Illustration 6 : Pose des grilles de LED**

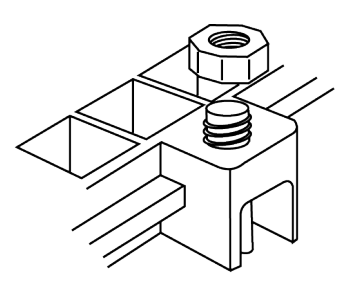

- 7. Placez la grille au centre de la zone d'affichage pour qu'elle maintienne en place les feuilles Lexan pendant que vous positionnez les autres grilles. Maintenez en place la grille à l'aide des écrous fournis.
- 8. Placez les grilles restantes et fixez-les avec les écrous fournis. Lorsque les grilles sont en place, assurez-vous que la maquette est droite.
- 9. Placez les écrous sur les goujons de montage pour maintenir les grilles, mais ne les serrez pas complètement.

### <span id="page-10-0"></span>Montage de l'annonciateur graphique

Montez l'annonciateur HSM3632/HSM3664 à un emplacement bien visible et facilement accessible.

**Remarque :** Montez l'annonciateur graphique à 2 mètres (6,5 pieds) de hauteur ou moins.

Avant de l'utiliser, assurez-vous que le boîtier de l'équipement est fixé à la structure du bâtiment.

Lorsque vous avez choisi un emplacement, procédez comme suit.

- 1. Placez le boîtier à la verticale à l'emplacement de montage et repérez les trous des deux vis du haut.
- 2. Retirez le boîtier, puis placez les deux vis du haut en les enfonçant partiellement (en utilisant des chevilles au besoin).
	- **Remarque :** Utilisez des chevilles en plastique si l'armoire est montée sur un mur en ∩ briques, en parpaings ou sur une cloison sèche ou en plâtre.
	- $\odot$ **Remarque :** Utilisez quatre vis adaptées au type de mur sur lequel l'équipement est fixé. Assurez-vous qu'elles sont enfoncées dans les quatre trous de montage prévus à l'arrière du socle du boîtier.
- **Remarque :** Utilisez des vis à tête cylindrique d'une taille minimale de 3,5 mm (n° 6) et d'une longueur minimale de 25 mm (1 po).
- 3. Suspendez le boîtier sur les vis déjà mises en place, puis repérez les deux trous de montage du bas.
- 4. Retirez le boîtier du mur, puis installez les composants nécessaires à l'intérieur.
- 5. Suspendez le boîtier sur les deux vis du haut.
- 6. Mettez en place les deux vis du bas en utilisant des chevilles au besoin. Vérifiez que les quatre vis sont fermement serrées.
- 7. Fixez la porte du boîtier en introduisant les vis dans les trous de montage du haut et du bas de la porte prévus du côté droit du boîtier.
	- **Remarque :** Utilisez au moins deux vis autotaraudeuses d'une taille minimale de 3,5 mm (n° 6) et d'une longueur minimale de 10,27 mm (0,5 po).

Vous pouvez installer les interrupteurs d'autoprotection sur le boîtier, y compris la protection d'ouverture de porte et/ou le retrait de la position de montage.

### <span id="page-11-0"></span>Remise sous tension du bus Corbus

L'annonciateur HSM3632 permet d'illuminer simultanément jusqu'à 32 voyants LED et l'annonciateur HSM3664 peut en éclairer 64. Chaque voyant LED absorbera jusqu'à 20 mA de courant, ce qui est à prendre en compte dans le calcul du courant Corbus. Si le courant Corbus requis dépasse la quantité fournie par le système, il convient d'utiliser un module de répéteur Corbus HSM3204 pour alimenter l'annonciateur HSM3632/HSM3664.

#### **Tableau 1 : Valeurs de courant nominal de l'annonciateur HSM3632/HSM3664**

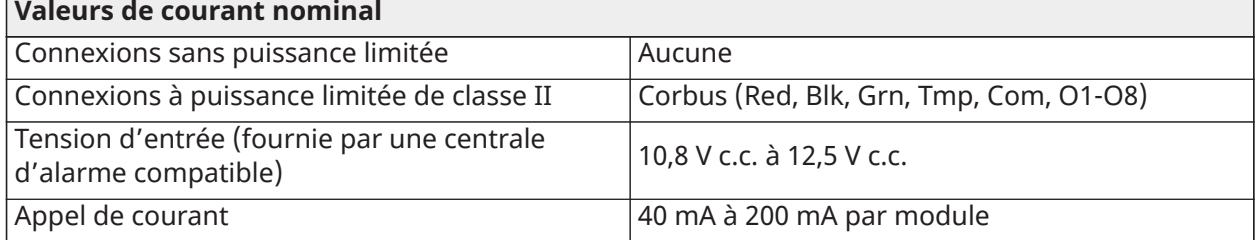

**Remarque :** Afin d'éviter que la demande de courant ne nuise au fonctionnement du système, remettez sous tension le bus Corbus conformément au manuel d'installation de votre centrale et aux instructions d'installation du module HSM3204.

### <span id="page-11-2"></span><span id="page-11-1"></span>Câblage et installation

- **Remarque :** Débranchez toujours l'alimentation électrique avant de connecter des modules au bus Corbus.
- **Remarque :** La longueur de câble maximale depuis la centrale d'alarme est de 305 m (1 000 pieds).

Il convient d'acheminer, de soutenir, de fixer ou de sécuriser le câblage interne et/ou externe de ce module afin d'éviter toute possibilité de :

- contraintes excessives sur les câbles et les connexions aux bornes ;
- desserrage des connexions aux bornes
- dommages de l'isolant des conducteurs
- **Remarque :** Il convient d'utiliser un câble de calibre 18-22 AWG.

<span id="page-12-0"></span>Câblage du bus Corbus aux modules de sortie HSM2208

- 1. Débranchez l'alimentation électrique du système de sécurité entier.
- 2. Tirez le câble Corbus dans l'armoire.
- 3. Connectez les conducteurs rouge, noir, jaune et vert du bus Corbus aux bornes RED, BLK, YEL et GRN correspondantes du premier module HSM2208.
- 4. Raccordez un jeu de fils conducteurs rouge, noir, jaune et vert pour chaque module de sortie HSM2208 installé dans l'annonciateur.

#### **Illustration 7 : Connexion de plusieurs modules HSM2208**

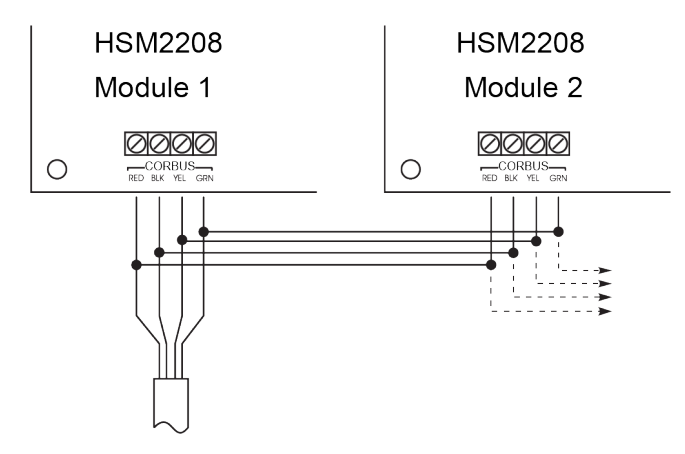

<span id="page-12-1"></span>Installation de l'interrupteur d'autoprotection

- 1. Installez l'interrupteur d'autoprotection conformément aux instructions du fabricant.
- 2. Raccordez les fils de l'interrupteur d'autoprotection aux bornes TMP et COM du premier module HSM2208.
- 3. Si vous installez plus d'un module HSM2208, placez un cavalier entre les bornes TMP et COM des autres modules HSM2208.
- 4. Si vous n'utilisez pas d'interrupteur d'autoprotection avec l'annonciateur, placez un cavalier entre les bornes TMP et COM de tous les modules HSM2208 installés.
	- **Remarque :** L'interrupteur d'autoprotection n'est pas fourni.
	- **Remarque :** L'interrupteur d'autoprotection du couvercle est requis pour les installations ULC-S304 de niveau 2. De plus, les interrupteurs d'autoprotection du couvercle et du socle de boîtier sont tous deux requis dans les installations ULC-S304 de niveau 3 et de niveau 4.
	- **Remarque :** Utilisez exclusivement des interrupteurs d'autoprotection compatibles avec les boîtiers. Par exemple, le modèle Diptronics réf. DTSM-644KV-T/R(054). Contact d'une tension nominale de 12 V, 50 mA. Code de commande DSC : 80020124.

#### <span id="page-12-2"></span>Installation des voyants LED

Pour installer les voyants LED, procédez comme suit.

 $\odot$ **Remarque :** Les voyants LED fournis sont prêts à être installés et ne nécessitent pas de résistance entre le voyant et la borne.

- **Remarque :** L'annonciateur HSM3632 est fourni avec 16 voyants LED et l'annonciateur HSM3664, avec 32. Il est possible de commander des voyants LED supplémentaires. Contactez votre distributeur.
	- 1. Raccordez le fil rouge à l'une des bornes AUX+ du module de sortie HSM2208.
	- 2. Raccordez le fil noir à l'une des bornes O1 à O8 du même module.

#### **Illustration 8 : Câblage d'un assemblage de LED**

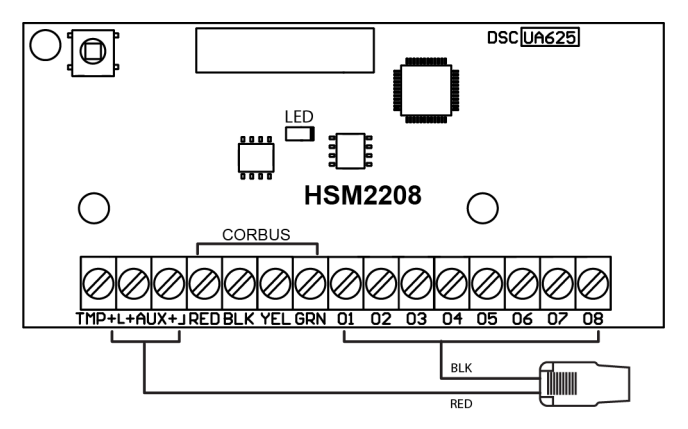

- 3. Enfoncez le voyant en plastique à l'emplacement approprié sur la grille des LED. Pour retirer les voyants LED de la grille, tirez-les fermement tout droit hors de la grille en veillant à ne pas les tordre ou les plier.
- 4. Installez les autres voyants en raccordant à chaque fois une LED à une borne O disponible sur le module HSM2208.
- 5. Assurez-vous que le câblage n'empêche pas le mouvement de la porte de l'armoire.

# <span id="page-14-0"></span>Enregistrement et programmation

Pour des instructions concernant l'enregistrement et la programmation des modules de sortie, consultez le manuel d'installation de la centrale.

# <span id="page-15-0"></span>Consignes de sécurité

L'installation de cet équipement doit être confiée à une personne qualifiée. Les personnes qualifiées sont des personnes qui ont une formation ou une expérience dans le domaine des technologies de cet équipement, en particulier concernant les différentes énergies et grandeurs d'énergie utilisées. De par leur formation et leur expérience, les personnes qualifiées sont censées être capables de reconnaître les sources d'énergie pouvant occasionner des blessures ou des douleurs et prendre les mesures de protection adéquates pour les éviter. Les personnes qualifiées sont des personnes qui ont une formation ou une expérience dans le domaine des technologies de cet équipement, en particulier concernant les différentes énergies et grandeurs d'énergie utilisées. De par leur formation et leur expérience, les personnes qualifiées sont censées être capables de reconnaître les sources d'énergie pouvant occasionner des blessures ou des douleurs et prendre les mesures de protection adéquates.

Avant d'installer cet équipement, débranchez toutes les sources d'alimentation (telles que l'alimentation secteur, les batteries et la ligne téléphonique) connectées à la centrale d'alarme. etc. Installez l'équipement à l'intérieur, dans un environnement ne présentant aucun danger et remplissant les conditions suivantes :

- Degré de pollution : 2 au maximum
- Surtensions de catégorie II

# <span id="page-16-0"></span>Licence du produit logiciel (CLUF)

Le PRODUIT LOGICIEL est protégé par des lois et des traités internationaux sur les droits d'auteur, ainsi que par d'autres lois et traités relatifs à la propriété intellectuelle. Le PRODUIT LOGICIEL est concédé sous licence et non vendu.

1. OCTROI DE LA LICENCE – Ce CLUF Vous accorde les droits suivants :

(a) Installation et utilisation du Logiciel – Pour chacune des licences acquises, Vous n'avez le droit d'installer qu'une seule copie du PRODUIT LOGICIEL.

(b) Stockage/Utilisation en réseau – Le PRODUIT LOGICIEL ne peut pas être installé, ouvert, affiché, exécuté, partagé ou utilisé simultanément sur ou depuis des ordinateurs différents, notamment un poste de travail, un terminal ou tout autre dispositif électronique numérique (« Dispositif »). Autrement dit, si Vous possédez plusieurs postes de travail, Vous devrez acheter une licence pour chaque poste sur lequel le LOGICIEL sera utilisé.

(c) Copie de sauvegarde – Vous pouvez effectuer des copies de sauvegarde du PRODUIT LOGICIEL, mais Vous ne pouvez installer qu'une seule copie par licence à tout moment. Vous pouvez uniquement utiliser une copie de sauvegarde à des fins d'archivage. Sauf mention expresse prévue dans ce CLUF, Vous n'avez pas le droit d'effectuer des copies du PRODUIT LOGICIEL, ni des documents imprimés qui l'accompagnent.

#### 2. DESCRIPTION D'AUTRES DROITS ET LIMITES

(a) Limites relatives à l'ingénierie inverse, à la décompilation et au désassemblage – Vous n'avez pas le droit d'effectuer d'ingénierie inverse, de décompiler ou de désassembler le PRODUIT LOGICIEL, sauf et uniquement dans la mesure où une telle activité est expressément permise par la loi en vigueur, nonobstant cette limite. Vous n'avez pas le droit d'apporter de changements ou de modifications au Logiciel sans l'autorisation écrite d'un responsable de DSC. Vous n'êtes pas autorisé à retirer les avis, marques ou étiquettes de propriété exclusive figurant sur le Produit Logiciel. Vous devrez prendre des mesures raisonnables afin d'assurer le respect des conditions générales du présent CLUF.

(b) Séparation des Composants – Le PRODUIT LOGICIEL est concédé sous licence en tant que produit unique. Ses éléments constitutifs ne peuvent pas être séparés pour être utilisés sur plus d'une unité MATÉRIELLE.

(c) PRODUIT INTÉGRÉ unique – Si vous avez acquis ce LOGICIEL avec du MATÉRIEL, le PRODUIT LOGICIEL est concédé sous licence avec le MATÉRIEL en tant que produit intégré unique. Dans ce cas, le PRODUIT LOGICIEL ne peut être utilisé qu'avec le MATÉRIEL, conformément à ce CLUF.

(d) Location – Vous n'avez pas le droit de louer, de mettre en bail ou de prêter le PRODUIT LOGICIEL. Vous n'avez pas le droit de le mettre à la disposition d'autres personnes ou de l'afficher sur un serveur ou un site Web.

(e) Transfert du Produit Logiciel – Vous pouvez céder tous vos droits en vertu de ce CLUF uniquement dans le cadre de la vente ou de la cession permanente du MATÉRIEL, à condition que Vous ne conserviez aucune copie, que Vous cédiez le PRODUIT LOGICIEL entier (tous les composants, supports, documents imprimés et autres, toutes les mises à niveau et le présent CLUF), et à condition que le destinataire accepte les conditions du présent CLUF. Si le PRODUIT LOGICIEL est une mise à niveau, la cession doit également inclure toutes les versions antérieures du PRODUIT LOGICIEL.

(f) Résiliation – Sans préjudice de tout autre droit, DSC se réserve le droit de résilier ce CLUF si Vous ne respectez pas ses conditions générales. Dans ce cas, Vous devez détruire toutes les copies du PRODUIT LOGICIEL et tous ses éléments constitutifs.

(g) Marques – Le présent CLUF ne vous octroie aucun droit sur toute marque commerciale ou marque de service de DSC ou de ses fournisseurs.

3. DROITS D'AUTEUR – Tous les titres et droits de propriété intellectuelle associés au PRODUIT LOGICIEL (y compris mais pas seulement, les images, photographies et textes incorporés dans le PRODUIT LOGICIEL), les documents imprimés joints et les copies du PRODUIT LOGICIEL sont la propriété de DSC ou de ses fournisseurs. Vous n'avez pas le droit d'effectuer de copies des documents imprimés accompagnant le PRODUIT LOGICIEL. Tous les titres et droits de propriété intellectuelle associés aux contenus accessibles par le biais du PRODUIT LOGICIEL sont détenus par les propriétaires respectifs des contenus et peuvent être protégés par des droits d'auteur ou autres lois et traités sur la propriété intellectuelle. Le présent CLUF ne Vous accorde pas le droit d'utiliser ces contenus. Tous les droits qui ne sont pas expressément accordés en vertu de ce CLUF sont réservés par DSC et ses fournisseurs.

4. RESTRICTIONS RELATIVES À L'EXPORTATION – Vous acceptez de ne pas exporter ou réexporter le PRODUIT LOGICIEL à destination d'un pays, d'une personne ou d'une entité soumis à des restrictions d'exportation canadiennes.

5. LÉGISLATION COMPÉTENTE – Ce Contrat de licence de l'utilisateur final est régi par les lois de la Province de l'Ontario, au Canada.

6. ARBITRAGE – Tous les conflits survenant en lien avec le Contrat seront résolus par un arbitrage définitif et sans appel conformément à la Loi sur l'arbitrage, et les parties conviennent d'être liées par la décision de l'arbitre. Le lieu de l'arbitrage sera Toronto, au Canada, et le langage de l'arbitrage sera l'anglais.

#### 7. GARANTIE LIMITÉE

(a) ABSENCE DE GARANTIE – DSC FOURNIT LE LOGICIEL « EN L'ÉTAT » SANS GARANTIE. DSC NE GARANTIT PAS QUE LE LOGICIEL RÉPONDE À VOS EXIGENCES OU QUE L'EXPLOITATION DU LOGICIEL SOIT ININTERROMPUE OU EXEMPTE D'ERREUR.

(b) CHANGEMENT D'ENVIRONNEMENT D'EXPLOITATION – DSC ne sera pas responsable des problèmes provoqués par des changements dans les caractéristiques d'exploitation du MATÉRIEL, ou des problèmes d'interaction du PRODUIT LOGICIEL avec des LOGICIELS ou COMPOSANTS MATÉRIELS NON–DSC.

(c) LIMITES DE RESPONSABILITÉ ; LA GARANTIE REFLÈTE LA RÉPARTITION DES RISQUES – DANS TOUS LES CAS, SI UN STATUT QUELCONQUE SUPPOSE DES GARANTIES OU CONDITIONS QUI NE SONT PAS STIPULÉES DANS LE PRÉSENT CONTRAT DE LICENCE, LA RESPONSABILITÉ INTÉGRALE ASSUMÉE PAR DSC DANS LE CADRE D'UNE DISPOSITION QUELCONQUE DE CE CONTRAT SE LIMITERA AU MONTANT LE PLUS ÉLEVÉ QUE VOUS AVEZ PAYÉ POUR LA LICENCE DU PRODUIT LOGICIEL ET CINQ DOLLARS CANADIENS (5 \$ CAD). ÉTANT DONNÉ QUE CERTAINES JURIDICTIONS NE PERMETTENT PAS L'EXCLUSION OU LES RESTRICTIONS DE RESPONSABILITÉ POUR DOMMAGES INDIRECTS OU SECONDAIRES, CES RESTRICTIONS PEUVENT NE PAS S'APPLIQUER À VOTRE CAS.

(d) EXONÉRATION DE GARANTIES – CETTE GARANTIE CONTIENT L'INTÉGRALITÉ DE LA GARANTIE ET REMPLACERA TOUTES LES AUTRES GARANTIES, QU'ELLES SOIENT EXPLICITES OU IMPLICITES (NOTAMMENT TOUTES LES GARANTIES IMPLICITES DE QUALITÉ MARCHANDE OU D'ADÉQUATION À UN USAGE PARTICULIER) ET TOUTE AUTRE OBLIGATION OU RESPONSABILITÉ DE DSC. DSC N'ÉTABLIT AUCUNE AUTRE GARANTIE. DSC DÉCLINE TOUTE RESPONSABILITÉ ET INTERDIT À TOUTE AUTRE PERSONNE PRÉTENDANT AGIR EN SON NOM DE MODIFIER OU DE CHANGER CETTE GARANTIE, ET REJETTE TOUTE AUTRE GARANTIE OU RESPONSABILITÉ RELATIVE À CE PRODUIT LOGICIEL.

(e) RECOURS EXCLUSIF ET LIMITE DE GARANTIE – DSC NE SERA EN AUCUN CAS RESPONSABLE DES DOMMAGES PARTICULIERS, ACCIDENTELS OU INDIRECTS SUR LA BASE D'UNE RUPTURE DE GARANTIE, RUPTURE DE CONTRAT, NÉGLIGENCE, RESPONSABILITÉ STRICTE OU TOUTE AUTRE THÉORIE JURIDIQUE. DE TELS DOMMAGES INCLUENT NOTAMMENT, MAIS NON EXCLUSIVEMENT, LA PERTE DE PROFIT, LA PERTE DU PRODUIT LOGICIEL OU DE TOUT AUTRE ÉQUIPEMENT ASSOCIÉ, UN COÛT DU CAPITAL, UN COÛT DE REMPLACEMENT OU DE SUBSTITUTION DES ÉQUIPEMENTS, DES INSTALLATIONS OU DES SERVICES, UN TEMPS D'ARRÊT, LE TEMPS DE L'ACHAT, LES RÉCLAMATIONS DE TIERS, Y COMPRIS DES CLIENTS, AINSI QUE LES DOMMAGES AUX BIENS.

# <span id="page-18-0"></span>Garantie limitée

Digital Security Controls garantit à l'acheteur initial et pendant une période de douze mois à compter de la date d'achat que le produit est exempt de tout défaut de pièce et main-d'œuvre dans des conditions normales d'utilisation. Pendant la période de garantie, Digital Security Controls s'engage, à son entière discrétion, à réparer ou à remplacer tout produit défectueux dès son retour à l'usine, sans frais de pièce et main-d'œuvre. Tout remplacement et/ou réparation sont garantis pendant le restant de la durée de garantie initiale ou quatre-vingt-dix (90) jours, selon la période la plus longue. L'acheteur initial doit prévenir promptement Digital Security Controls par écrit du problème de pièce ou de main-d'œuvre rencontré. Dans tous les cas, cette notification doit être reçue avant l'expiration de la période de garantie. Il n'existe absolument aucune garantie sur les logiciels et tous les logiciels sont vendus sous licence d'utilisateur en vertu des conditions du contrat de licence du logiciel fourni avec le produit. Le client assume l'entière responsabilité de la sélection, de l'installation, de l'utilisation et de l'entretien des produits achetés auprès de DSC. Les produits personnalisés ne sont garantis que dans la mesure où ils ne fonctionnent pas à réception. Dans ce cas, DSC peut, à sa discrétion, remplacer le produit ou attribuer un crédit au client.

#### **Garantie internationale**

La garantie pour les clients internationaux est la même que pour tous les clients résidant au Canada et aux États-Unis, sauf que Digital Security Controls ne sera pas tenu responsable des frais de douane, taxes ou TVA applicables.

#### **Procédure de garantie**

Pour obtenir un service sous garantie, veuillez retourner le(s) produit(s) en question au point d'achat. Tous les distributeurs et revendeurs agréés disposent d'un programme de garantie. Toute personne retournant des marchandises à Digital Security Controls doit obtenir au préalable un numéro d'autorisation. Digital Security Controls n'acceptera aucun envoi pour lequel aucune autorisation préalable n'aura été obtenue.

#### **Conditions d'annulation de la garantie**

Cette garantie s'applique uniquement aux défauts de pièce et main-d'œuvre dans le cadre d'une utilisation normale. Elle ne couvre pas les dommages suivants :

- dommages survenus pendant le transport ou la manutention ;
- dommages dus à un sinistre tels qu'un incendie, une inondation, un vent fort, un tremblement de terre ou la foudre ;
- dommages causés par des phénomènes hors du contrôle de Digital Security Controls, tels qu'une surtension, un choc mécanique ou un dégât des eaux ;
- dommages causés par une fixation, des changements, des modifications ou des objets étrangers non autorisés ;
- dommage dû à des périphériques (à moins qu'ils n'aient été fournis par Digital Security Controls) ;
- défauts dus à l'incapacité à fournir un environnement d'installation adapté aux produits ;
- dommages dus à l'utilisation des produits à d'autres fins que celles pour lesquelles ils ont été prévus ; dommages découlant d'un mauvais entretien ;
- dommages dus à toute autre utilisation abusive, incorrecte ou inadaptée des produits.

#### **Éléments non couverts par la garantie**

Outre les conditions qui annulent la Garantie, les éléments suivants ne seront pas couverts par la Garantie : (i) frais d'expédition jusqu'au centre de réparation ; (ii) produits non identifiés par l'étiquette du produit et le numéro de lot ou le numéro de série de DSC ; (iii) produits dont le démontage et la réparation ont eu pour conséquence de diminuer leurs performances ou d'empêcher l'inspection ou les tests nécessaires à l'intervention sous garantie. Les badges ou cartes d'accès retournés en vue d'un remplacement sous garantie seront remboursés ou remplacés au choix de DSC. Les produits qui ne sont pas couverts par cette garantie ou qui ne sont plus garantis parce qu'ils sont trop anciens, qu'ils ont été mal utilisés ou endommagés, seront examinés et un devis de réparation sera fourni. Aucune réparation ne sera effectuée avant la réception d'un bon de commande valable envoyé par le client et d'un numéro d'autorisation de renvoi de marchandise (RMA) délivré par le service client de DSC.

En cas de problème de réparation du produit après un nombre raisonnable de tentatives au titre de la présente garantie, les obligations contractuelles de Digital Security Controls se limiteront au remplacement du produit, comme seule réparation pour non-respect de la garantie. En aucun cas Digital Security Controls ne sera tenu responsable des dommages particuliers, accidentels ou indirects basés sur le non-respect de la garantie, une rupture de contrat, une négligence, une responsabilité stricte ou sur toute autre théorie juridique. De tels dommages incluent notamment, mais non exclusivement, la perte de profit, la perte du produit ou de tout autre équipement associé, un coût du capital, un coût de remplacement ou de substitution des équipements, des installations ou des services, un temps d'arrêt, le temps de l'achat, les réclamations de tiers, y compris des clients, ainsi que les dommages aux biens. Dans certaines juridictions, la loi limite ou interdit l'exonération de garantie en cas de dommages indirects. Si les lois d'une telle juridiction s'appliquent à une réclamation à l'initiative ou à l'encontre de DSC, les limites et les exonérations contenues dans la présente garantie s'appliqueront dans toute la mesure autorisée par la loi. Certains États interdisent l'exonération ou la limitation de responsabilité pour des dommages accidentels ou indirects, la déclaration ci-dessus pourrait donc ne pas s'appliquer à votre cas.

#### **Exclusion de garanties**

Cette garantie contient l'intégralité de la garantie et remplacera toutes les autres garanties, qu'elles soient explicites ou implicites (notamment toutes les garanties implicites de qualité marchande ou d'aptitude à un usage particulier) et toute autre obligation ou responsabilité de la part de Digital Security Controls. Digital Security Controls décline toute responsabilité et interdit à toute autre personne prétendant agir en son nom de modifier ou de changer cette garantie, et rejette toute autre garantie ou responsabilité relative à ce produit. Cette exonération de garanties et cette garantie limitée sont régies par les lois de la province de l'Ontario, au Canada.

Digital Security Controls recommande de tester entièrement et régulièrement l'ensemble du système. Toutefois, malgré des tests réguliers, il peut arriver que le fonctionnement du produit ne soit pas conforme aux attentes en raison, notamment, mais pas exclusivement, de sabotages criminels ou de pannes électriques.

#### **Réparations hors garantie**

Digital Security Controls choisira, à sa discrétion, de réparer ou de remplacer les produits hors garantie retournés à son usine dans les conditions suivantes. Toute personne retournant des marchandises à Digital Security Controls doit obtenir au préalable un numéro d'autorisation. Digital Security Controls n'acceptera aucun envoi pour lequel aucune autorisation préalable n'aura été obtenue.

Les produits que Digital Security Controls juge être réparables seront réparés et renvoyés. Les frais fixes établis par Digital Security Controls et soumis à une révision périodique seront facturés pour chaque unité réparée.

Les produits que Digital Security Controls juge non réparables seront remplacés par le produit équivalent le plus proche disponible à ce moment-là. Le prix du marché actuel du produit de remplacement sera facturé pour chaque unité de remplacement.

# <span id="page-20-0"></span>Déclaration de conformité FCC

Cet équipement génère et utilise des ondes par radiofréquence et peut provoquer en cas d'installation et d'utilisation incorrecte — qui ne soit pas en stricte conformité avec les instructions du fabricant — des interférences nuisant aux communications radio et de télévision. Suite à des essais types, ce produit est déclaré conforme aux limites d'exploitation d'un appareil de classe B conformément aux spécifications des normes FCC, section 15, paragraphe « B », qui sont conçues pour apporter une protection raisonnable contre de telles interférences dans n'importe quelle installation résidentielle. Il n'existe toutefois aucune garantie que les interférences ne se produiront pas dans une installation particulière. Si cet équipement provoque des interférences nuisibles à la réception des signaux de radio ou de télévision, ce qui peut être déterminé en allumant et en éteignant l'appareil, l'utilisateur est encouragé à essayer de corriger ces interférences par l'un des moyens suivants :

- Réorienter l'antenne de réception
- Repositionner la centrale d'alarme par rapport au récepteur
- Éloigner la centrale d'alarme du récepteur

- Brancher la centrale d'alarme dans une prise différente afin qu'elle ne se trouve plus sur le même circuit que le récepteur

Si nécessaire, il est conseillé à l'utilisateur de consulter le fournisseur ou un technicien radio/TV expérimenté pour d'autres suggestions. Le livret suivant, préparé par la FCC, peut être utile à l'utilisateur : « How to Identify and Resolve Radio-TV Interference Problems » (Comment identifier et résoudre les problèmes d'interférences radio/TV). Ce livret est disponible auprès du « U.S. Government Printing Office, Washington, D.C. 20402 », sous la référence 004-000-00345-4.

# <span id="page-21-0"></span>Industry Canada

CAN ICES-3(B)/NMB-3(B)

29011051R002

© 2021 Johnson Controls. Tous droits réservés.